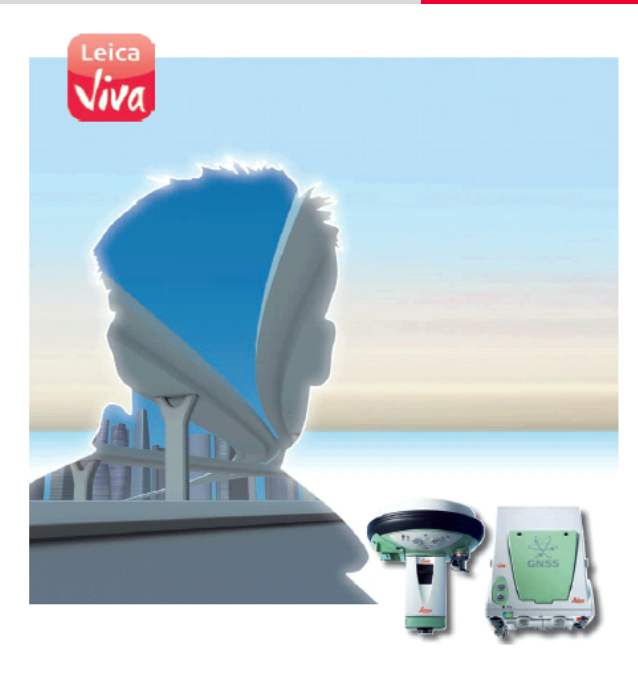

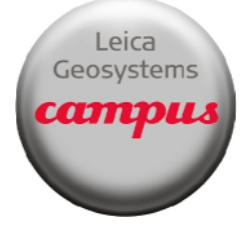

# **Leica Viva GNSS**

#### **October 2010**

# **CS 10/15 and GS 10/15 Web Server Connection**

**Summary** The Web Server for the GS 10/15 is a web-based tool to interface with the GS10/GS15 receivers via a connection to a PC or a CS controller. This application is integrated into the GS firmware and cannot be deleted.

Three methods of accessing the Web Server will be illustrated:

- PC connection<br>• CS connection
- CS connection via cable
- CS connection via Bluetooth

Upon connection to the web server, the user will be able to access:

- Wake Up Sessions
- Operating Settings
- Satellite Settings
- Raw Data Options
- Instrument Status
- Load System Files
- Language management
- Help & Support

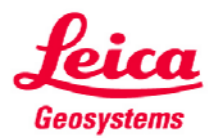

© 2010 Leica Geosystems Inc. – All rights reserved

- when it has to be right

## **CS 10/15 and GS 10/15 Web Server Connection**

*Accessories*

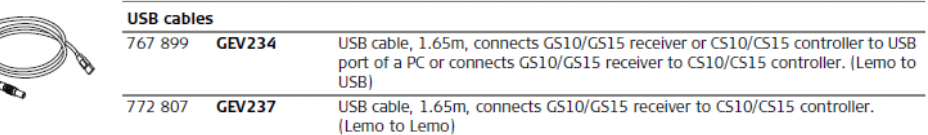

*Notes*

**Before continuing with this guide, it is assumed that the user has successfully loaded the Active Sync and GS drivers. Please review the driver installation guide before the attempt to connect to the Web Server.** 

**With the Web server connection via PC, the only option is through a GEV234 cable while the connection via CS field controller it is possible to make the connection through the GEV234 , GEV237 cable or Bluetooth radio.** 

*Procedure: Connecting GS 10/15 to Web Server via PC* 

With the GEV234 cable connected to Port 1 on the GS, The GS powered on and the USB connection to the PC is made , Active Sync will attempt to set up a new partnership. Select No and press Next>

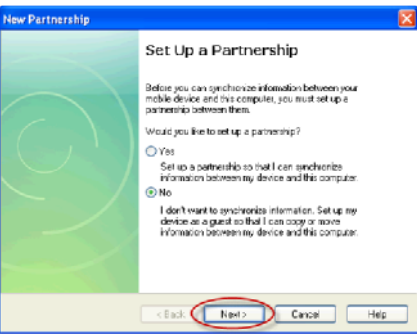

Press the 'X' in the upper right corner of the ActiveSync Explore page

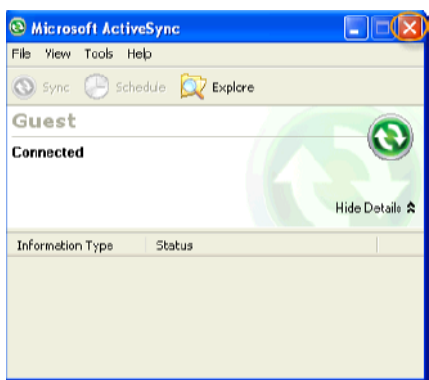

*Continued on Next Page* 

### **CS 10/15 and GS 10/15 Web Server Connection**

It should be known that the ONLY access to the web server is through Microsoft Internet Explorer

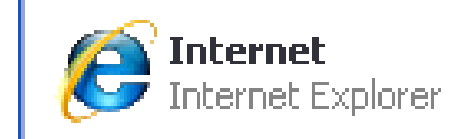

In Internet explorer type in **http://192.168.254.2**

With a successful connection, the web server will be displayed.

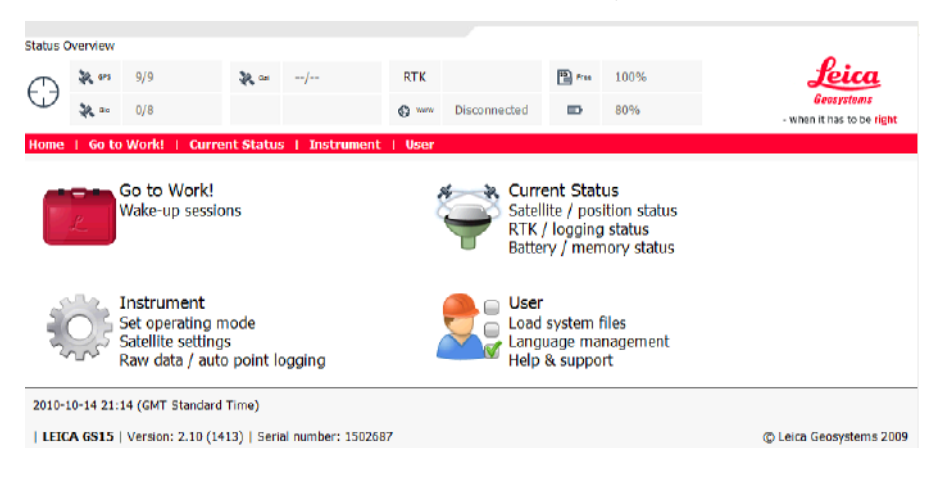

*Procedure: Connecting GS 10/15 to Web Server via CS (BT or Cable)* 

With the GEV237 or GEV234 Cable or a successful Bluetooth connection from the CS to the GS, it is possible to access the web server. No internet connection is required. The same principles are relevant as connecting to the web server via PC.

Smartworx can either be minimized or be exited from. On the Windos CE desktop of the CS click either Webserver (Cable) or Webserver (BT) to access the web server on the CS.

Once the shortcut is selected the CS will automatically connect to the Webserver via the Internet Explore in Windows CE. You will not be required to enter the IP address.

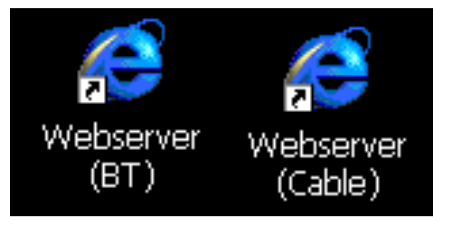

Web Server for GS10/15 Firmware Ver. 3.00